**時短エクセル(第31回)**

## **Excelのシート、複数シートまとめて操作で時短**

2020.07.06

Excelは、シート管理ができる。売上表を月ごとに別シートにする、支店別にシートを分けるなど、シート機能を利用して1ファ イルで管理できる点は非常に便利だ。1つのファイルにたくさんのシートを作っている場合、目的のシートにさっとアクセスで きたり、複数のシートに対して同じ操作をワンアクションでできたりすると、かなりの時短になる。

今回は、シートを素早く複数選択してコピーしたり、すべてのシートに同じ編集内容を一気に反映させたりする時短技を紹 介しよう。

**シートを複数選択して別のファイルにコピーする**

例えば月別の売り上げ一覧の場合、「上半期だけを抽出したい」といった場合も、簡単に操作できる。

抽出したい範囲の最初のシートをクリックして選択した後、「Shift」キーを押したまま最後のシートをクリックする。これは、エク スプローラーでファイルを複数指定するのと同じ操作だ。その後、右クリックして「移動またはコピー」を選ぶ。そして「移動先 ブック名」で「新しいブック」を選び、「コピーを作成する」にチェックを入れて「OK」をクリックすると元データはそのままに、選 んだシートだけを新しいファイルに抽出できる。「コピーを作成する」にチェックを入れないと、「移動」になってしまうので注 意が必要だ。もし間違って移動してしまった場合は、新しく抽出したファイルから逆に、元のファイルに「コピーを作成する」 でコピーすれば戻せる。

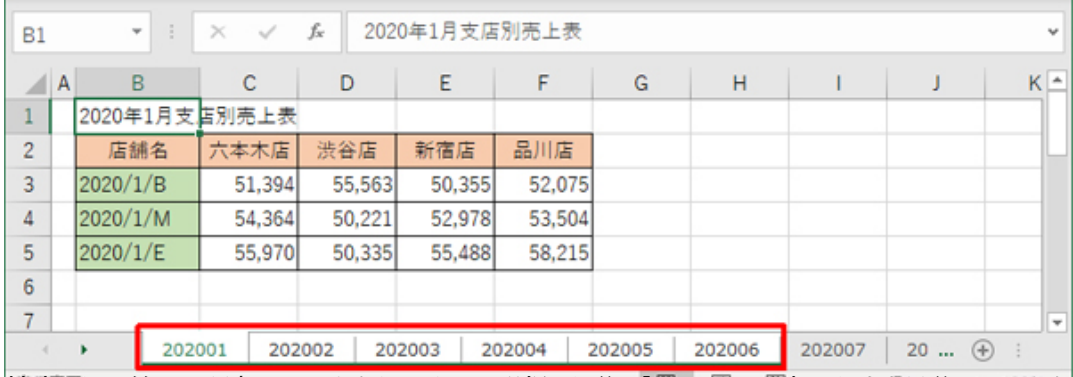

|抽出したい範囲の最初のシートをクリックして選択した後、「9hift」は一を押したまま最後のシートをクリック

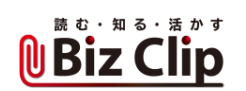

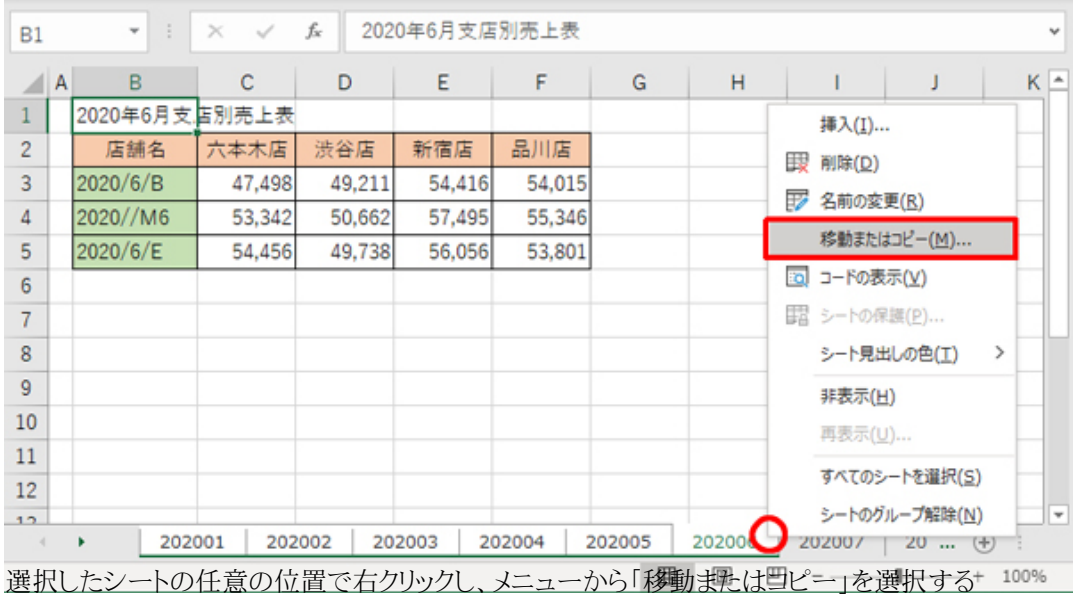

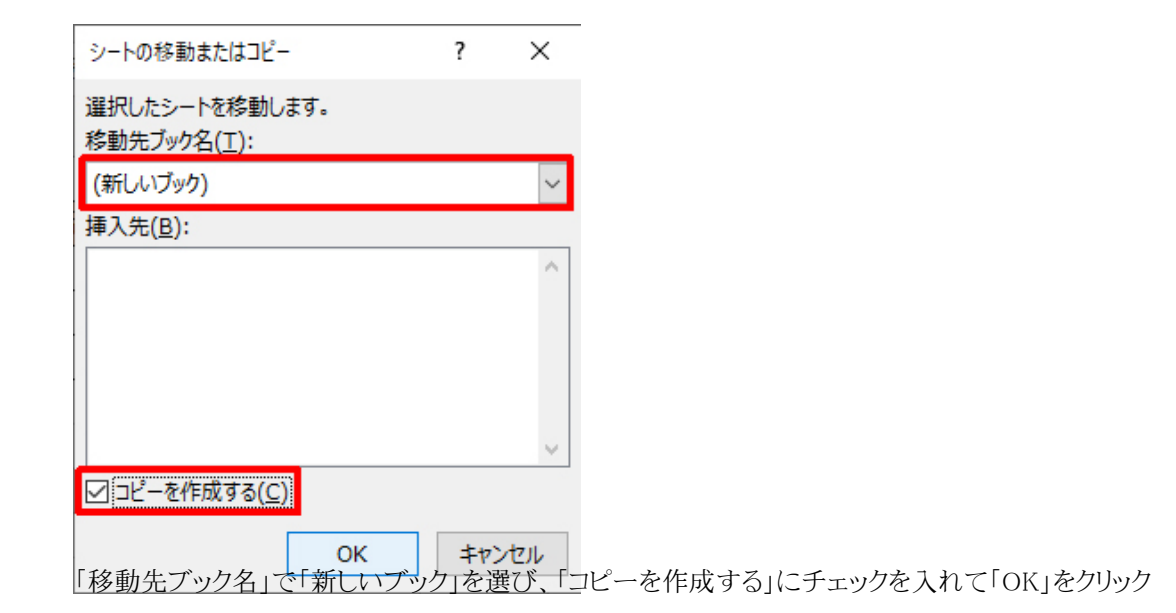

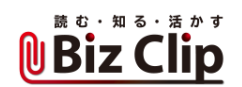

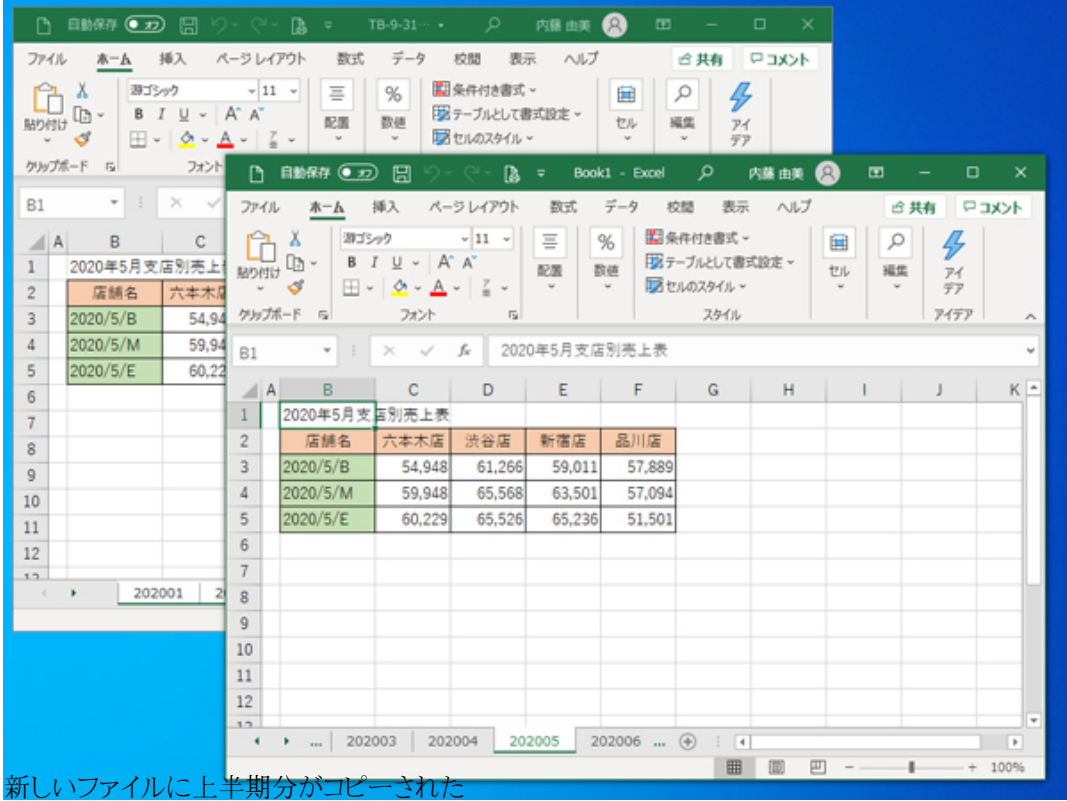

シートの複数選択状態を解除するには、右クリックメニューを表示し、「シートのグループ解除」を選択する。選択していない シートをクリックしても解除が可能だ。

**複数シートに同じデータを一気に編集する… 続きを読む**